# 使用撥號程式配置檔案為ISDN配置DDR備份

## 目錄

[簡介](#page-0-0) [必要條件](#page-0-1) [需求](#page-0-2) [採用元件](#page-0-3) [慣例](#page-1-0) [設定](#page-1-1) [網路圖表](#page-1-2) [組態](#page-1-3) [驗證](#page-2-0) [疑難排解](#page-3-0) [疑難排解步驟](#page-3-1) [不使用管理距離時](#page-4-0) [使用管理距離時](#page-4-1) [疑難排解指令](#page-5-0) [相關資訊](#page-9-0)

# <span id="page-0-0"></span>簡介

此配置示例說明如何使用ISDN BRI電路備份租用線路、WAN或串列連線。

本檔案使用撥號程式設定檔和備份介面功能。backup interface命令將配置的物理或邏輯介面置於備 用模式,直到主介面關閉為止。

# <span id="page-0-1"></span>必要條件

### <span id="page-0-2"></span>需求

本文件沒有特定需求。

### <span id="page-0-3"></span>採用元件

此配置使用BRI電路備份串列鏈路。由於該路由器上配置了撥號器字串,因此路由器衝壓正在執行 撥出。在此組態中:

- 使用Cisco 2500路由器(RAMSES),連線到Cisco 2520路由器(sphinx)。 兩台路由器都配備了 用於備份鏈路的BRI介面。
- 兩台路由器都運行Cisco IOS軟體版本12.0.7T。

本文中的資訊是根據特定實驗室環境內的裝置所建立。文中使用到的所有裝置皆從已清除(預設

)的組態來啟動。如果您的網路正在作用,請確保您已瞭解任何指令可能造成的影響。

### <span id="page-1-0"></span>慣例

如需文件慣例的詳細資訊,請參閱[思科技術提示慣例](//www.cisco.com/en/US/tech/tk801/tk36/technologies_tech_note09186a0080121ac5.shtml)。

## <span id="page-1-1"></span>設定

本節提供用於設定本文件中所述功能的資訊。以下三個步驟完成了此配置:

- 使用傳統DDR或撥號程式配置檔案配置按需撥號路由(DDR)。本文檔中顯示的配置示例使用撥 1. 號程式配置檔案。
- 2. 在主鏈路發生故障時,使用backup interface命令觸發撥出呼叫。
- 3. 定義相關流量。

注意:建議在配置備份介面和備份延遲命令之前,配置DDR連線(使用BRI0的撥號程式1)並驗證 其是否正常工作。這允許您在配置備份之前有效地管理和排除撥號程式配置檔案、ISDN、PPP和身 份驗證問題。

注意:要查詢有關本文檔中使用的命令的其他資訊,請使用[命令查詢工具](//tools.cisco.com/Support/CLILookup/cltSearchAction.do)([僅限註冊](//tools.cisco.com/RPF/register/register.do)客戶)。

#### <span id="page-1-2"></span>網路圖表

本檔案會使用以下網路設定:

<span id="page-1-3"></span>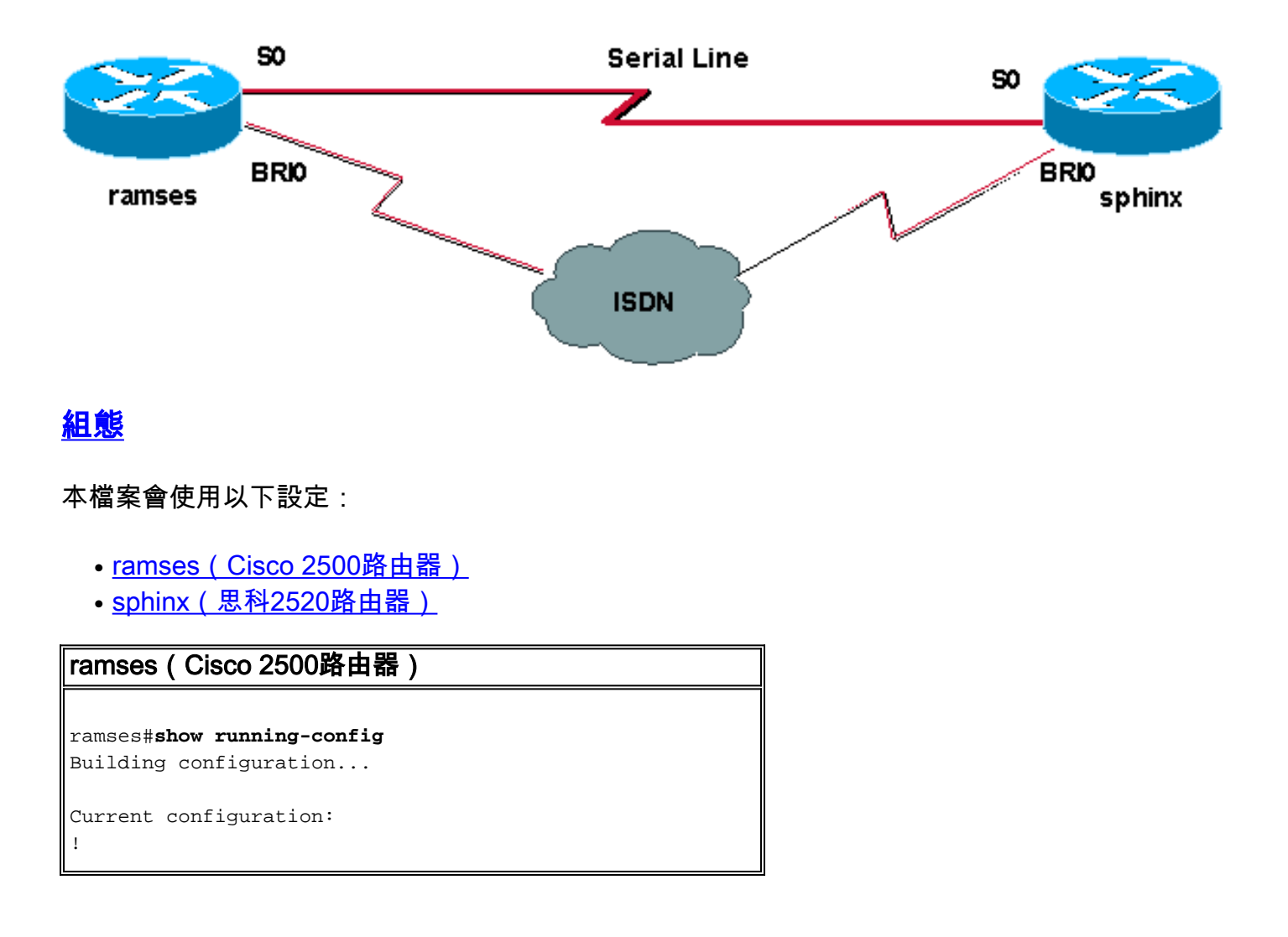

```
version 12.0
service timestamps debug datetime msec
service timestamps log datetime msec
!
hostname ramses
!
username sphinx password <password>
!-- password is case sensitive and should be the same
on both sides ! isdn switch-type basic-net3 ! !
interface Loopback1 ip address 1.1.1.1 255.255.255.255 !
interface Ethernet0 ip address 10.48.74.45 255.255.254.0
! interface Serial0 backup delay 10 30 backup interface
Dialer1 ip address 3.3.3.1 255.255.255.0 no ip directed-
broadcast clockrate 125000 ! interface BRI0 no ip
address no ip directed-broadcast encapsulation ppp
dialer pool-member 2 isdn switch-type basic-net3 no cdp
enable ppp authentication chap callin ! interface
Dialer1 ip unnumbered Loopback1 no ip directed-broadcast
encapsulation ppp dialer remote-name sphinx dialer pool
2 dialer string 5551000 dialer-group 1 ppp
authentication chap callin ! ip classless ip route
2.2.2.1 255.255.255.255 Dialer1 ip route 2.2.2.1
255.255.255.255 Serial0 no ip http server ! dialer-list
1 protocol ip permit ! line con 0 exec-timeout 0 0
transport input none line aux 0 line vty 0 4 exec-
timeout 0 0 password <password> login ! ntp server
10.200.20.134 end
sphinx(思科2520路由器)
sphinx#show running-config
Building configuration...
Current configuration:
!
version 12.0
service timestamps debug datetime msec
service timestamps log datetime msec
!
hostname sphinx
!
!
username ramses password <password>
!-- password is case sensitive and should be the same
on both sides ! isdn switch-type basic-net3 interface
Loopback1 ip address 2.2.2.1 255.255.255.255 ! interface
Serial0 ip address 3.3.3.2 255.255.255.0 ! interface
BRI0 no ip address no ip directed-broadcast
encapsulation ppp dialer pool-member 2 isdn switch-type
basic-net3 no cdp enable ppp authentication chap callin
! interface Dialer1 ip unnumbered Loopback1 no ip
directed-broadcast encapsulation ppp dialer remote-name
ramses dialer pool 2 dialer-group 1 ppp authentication
chap ! ip classless ip route 1.1.1.1 255.255.255.255
Serial0 ip route 1.1.1.1 255.255.255.255 Dialer1 2
dialer-list 1 protocol ip permit ! line con 0 exec-
timeout 0 0 transport input none line aux 0 line vty 0 4
! end
```
<span id="page-2-0"></span>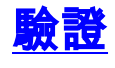

本節提供的資訊可用於確認您的組態是否正常運作。

[輸出直譯器工具](https://www.cisco.com/cgi-bin/Support/OutputInterpreter/home.pl)(僅供[註冊客](//tools.cisco.com/RPF/register/register.do)戶使用)支援某些show命令,此工具可讓您檢視[show](https://www.cisco.com/cgi-bin/Support/OutputInterpreter/home.pl)命令輸出的分析。

- show isdn status???顯示所有ISDN介面或特定ISDN介面的狀態。
- show interface serial -???示有關串列介面的資訊。
- show interface dialer -???示有關撥號器介面的資訊。
- debug dialer -???示有關撥號器介面上接收的資料包的DDR資訊。
- debug isdn q931???顯示路由器和ISDN交換機之間的ISDN網路連線(第3層)的呼叫建立和斷 開。
- debug ppp negotiation???在協商PPP元件(包括鏈路控制協定(LCP)、身份驗證和NCP時,顯示 有關PPP流量和交換的資訊。成功的PPP協商將首先開啟LCP狀態,然後進行身份驗證,最後 協商NCP。
- debug ppp authentication???顯示PPP身份驗證協定消息,包括質詢身份驗證協定(CHAP)資料 包交換和口令身份驗證協定(PAP)交換。如果發現故障,請驗證CHAP使用者名稱和密碼是否配 置正確。

## <span id="page-3-0"></span>疑難排解

本節提供的資訊可用於對組態進行疑難排解。

### <span id="page-3-1"></span>疑難排解步驟

請按照以下說明對配置進行故障排除:

使用show isdn status命令確保路由器與ISDN交換機正確通訊。在輸出中,確認:

● 第1層狀態為ACTIVE

• 第2層狀態狀態= MULTIPLE\_FRAME\_ESTABLISHED 此命令還顯示活動呼叫的數量。我們來看一個例子:

 ramses#**show isdn status** Global ISDN Switchtype = basic-net3 ISDN BRI0 interface dsl 0, interface ISDN Switchtype = basic-net3 Layer 1 Status: ACTIVE Layer 2 Status: TEI = 97, Ces = 1, SAPI = 0, State = MULTIPLE\_FRAME\_ESTABLISHED Layer 3 Status: 0 Active Layer 3 Call(s) Activated dsl 0 CCBs = 0 The Free Channel Mask: 0x80000003 Total Allocated ISDN CCBs = 0

 ramses#**show interface serial 0** Serial0 is up, line protocol is up Hardware is HD64570 Internet address is 3.3.3.1/24 Backup interface Dialer1, failure delay 10 sec, secondary disable delay 30 sec

ramses#**show interface dialer 1**

 Dialer1 is standby mode, line protocol is down *! --- In standby mode.* Hardware is Unknown 由於備份介面處於備用模式,因此在show ip route命令的輸出中看不到此資訊。

使用管理距離(AD)和不使用管理距離時,讓我們看一下輸出中顯示的差異。

#### <span id="page-4-0"></span>不使用管理距離時

如果不使用AD,您將看到以下輸出:

 sphinx#**show interface dialer 1** Dialer1 is up (spoofing), line protocol is up (spoofing) Hardware is Unknown

如果沒有在路由器sphinx上使用AD作為撥號程式,則會看到**show ip route**命令的以下輸出:

 sphinx(config)#**ip route 1.1.1.1 255.255.255.255 dialer1** *! --- No AD used here.* sphinx#**show ip route 1.1.1.1** Routing entry for 1.1.1.1/32 Known via "static", distance 1, metric 0 (connected) Routing Descriptor Blocks: \* directly connected, via Dialer1 Route metric is 0, traffic share count is 1 directly connected, via Serial0 Route metric is 0, traffic share count is 1

ping命令顯示的輸出看起來與以下類似,因為它缺少其中一個ping:

 sphinx#**ping 1.1.1.1** Type escape sequence to abort. Sending 5, 100-byte ICMP Echos to 1.1.1.1, timeout is 2 seconds: .!.!.

#### <span id="page-4-1"></span>使用管理距離時

使用AD時,您將看到以下輸出:

 sphinx(config)#**ip route 1.1.1.1 255.255.255.255 dialer1 2** *! --- The AD used here is two.* sphinx#**show ip route 1.1.1.1** Routing entry for 1.1.1.1/32 Known via "static", distance 1, metric 0 (connected) Routing Descriptor Blocks: \* directly connected, via Serial0 Route metric is 0, traffic share count is 1 sphinx#**ping 1.1.1.1** Type escape sequence to abort.

 Sending 5, 100-byte ICMP Echos to 1.1.1.1, timeout is 2 seconds: !!!!!

配置並驗證DDR連線(撥號器1和BRI0之間)是否工作正常,然後再配置備**份接**口和**備份延遲**命令 。這樣,您就可以在配置備份之前驗證撥號器配置檔案、ISDN、PPP和身份驗證是否正常工作。

驗證DDR連線正常工作後,可以繼續執行以下備份故障排除步驟:

- 1. 關閉主鏈路。**注意:**請勿在配置了**backup interface**命令的路由器上使**用shutdown**命令。這不 會導致Cisco IOS撥打備份鏈路。您可以在沒有backup interface命令的路由器上關閉主介面 ,以啟用備份。**註:在**我們的方案中,**backup interface命令**是在ramses(Cisco 2500路由器 )上配置的。 因此,對sphinx(思科2520路由器)的主介面執行shutdown命令會啟用備用鏈 路。注意:您可以通過拔下電纜或使用某種等效的方法來物理關閉主連線,以便啟動備用介面 。
- 您應該會看到一條控制檯消息,指示備用介面(interface dialer 1)已啟動。此消息僅在由 2. backup delay命令指定的時間間隔過期後顯示。在此配置中,備份啟用延遲為10秒。如果未看 到此控制檯消息,請檢查備份延遲計時器。

```
 *Mar 1 03:54:00.451: %LINEPROTO-5-UPDOWN: Line protocol on Interface
 Serial0, changed state to down
 *Mar 1 03:54:11.467: %LINK-3-UPDOWN: Interface Dialer1, changed state to up
```
- 
- 3. 使用show ip route命令檢視主鏈路關閉的路由表。您應該觀察到Dialer 1的直連路由。
- Ping遠端路由器環回介面的IP地址。如果連結沒有撥號,請確認您的相關流量定義允許 4. ICMP流量(ping)。**注意:**在我們的示例中,路由器斯芬克斯中的路由使用2的AD(這可以是除 1之外的任何數字)。

```
ip route 1.1.1.1 255.255.255.255 Dialer1 2
```
注意:出現這種情況的原因是,如果主鏈路處於開啟狀態,則ping操作會有一半丟失。由於 dialer 1和serial 0介面均已啟用,因此該路由已同時安裝用於這兩個介面。但是,由於BRI介面 未啟動,撥號器介面無法傳送資料包。

### <span id="page-5-0"></span>疑難排解指令

使用本節顯示的命令對配置進行故障排除。

[輸出直譯器工具](https://www.cisco.com/cgi-bin/Support/OutputInterpreter/home.pl)(僅供[註冊客](//tools.cisco.com/RPF/register/register.do)戶使用)支援某些show命令,此工具可讓您檢視[show](https://www.cisco.com/cgi-bin/Support/OutputInterpreter/home.pl)命令輸出的分析。

#### 注意:發出debug命令之前,請參[閱有關Debug命令的重要資訊。](//www.cisco.com/en/US/tech/tk801/tk379/technologies_tech_note09186a008017874c.shtml)

嘗試ping 2.2.2.1以建立相關流量:

```
ramses#ping 2.2.2.1
   *Mar 1 04:53:26.574: %LINK-3-UPDOWN: Interface Serial0, changed state
    to down
    *Mar 1 04:53:27.574: %LINEPROTO-5-UPDOWN: Line protocol on Interface
    Serial0, changed state to down
    *Mar 1 04:53:38.590: %LINK-3-UPDOWN: Interface Dialer1, changed state
   t_0 up
    *Mar 1 04:53:38.606: Di1 LCP: Not allowed on a Dialer Profile.
    *Mar 1 04:53:40.058: BRI0 DDR: rotor dialout [priority]
    *Mar 1 04:53:40.062: BRI0 DDR: Dialing cause ip (s=1.1.1.1, d=2.2.2.1)
    *Mar 1 04:53:40.066: BRI0 DDR: Attempting to dial 5551000
   *Mar 1 \ 04:53:40.078: ISDN BR0: TX -> SETUP pd = 8 callref = 0x0A*Mar 1 04:53:40.078: Bearer Capability i = 0x8890
    *Mar 1 04:53:40.082: Channel ID i = 0x83
    *Mar 1 04:53:40.086: Called Party Number i = 0x80, '5551000'
   *Mar 1 04:53:40.342: ISDN BR0: RX <- CALL_PROC pd = 8 callref = 0x8A*Mar 1 04:53:40.346: Channel ID i = 0x89*Mar 1 \ 04:53:40.834: ISDN BR0: RX <- CONNECT pd = 8 callref = 0x8A
   *Mar 1\ 04:53:40.846: ISDN BR0: TX -> CONNECT_ACK pd = 8 callref =
   0x0A
```
 \*Mar 1 04:53:40.854: %LINK-3-UPDOWN: Interface BRI0:1, changed state to up \*Mar 1 04:53:40.870: BRI0:1: interface must be fifo queue, force fifo \*Mar 1 04:53:40.874: %DIALER-6-BIND: Interface BRI0:1 bound to profile Dialer1 \*Mar 1 04:53:40.882: %ISDN-6-CONNECT: Interface BRI0:1 is now connected to 5551000 \*Mar 1 04:53:40.890: BR0:1 PPP: Treating connection as a callout \*Mar 1 04:53:40.890: BR0:1 PPP: Phase is ESTABLISHING, Active Open \*Mar 1 04:53:40.894: BR0:1 PPP: No remote authentication for call-out \*Mar 1 04:53:40.898: BR0:1 LCP: O CONFREQ [Closed] id 18 len 10 \*Mar 1 04:53:40.902: BR0:1 LCP: MagicNumber 0xE1BD38B8 (0x0506E1BD38B8) \*Mar 1 04:53:40.930: BR0:1 LCP: I CONFREQ [REQsent] id 22 len 15 \*Mar 1 04:53:40.934: BR0:1 LCP: AuthProto CHAP (0x0305C22305) \*Mar 1 04:53:40.938: BR0:1 LCP: MagicNumber 0xEEBCFA2D (0x0506EEBCFA2D) \*Mar 1 04:53:40.942: BR0:1 LCP: O CONFACK [REQsent] id 22 len 15 \*Mar 1 04:53:40.946: BR0:1 LCP: AuthProto CHAP (0x0305C22305) \*Mar 1 04:53:40.950: BR0:1 LCP: MagicNumber 0xEEBCFA2D (0x0506EEBCFA2D) \*Mar 1 04:53:40.954: BR0:1 LCP: I CONFACK [ACKsent] id 18 len 10 \*Mar 1 04:53:40.954: BR0:1 LCP: MagicNumber 0xE1BD38B8 (0x0506E1BD38B8) \*Mar 1 04:53:40.958: BR0:1 LCP: State is Open \*Mar 1 04:53:40.962: BR0:1 PPP: Phase is AUTHENTICATING, by the peer \*Mar 1 04:53:40.982: BR0:1 CHAP: I CHALLENGE id 9 len 27 from "sphinx" \*Mar 1 04:53:40.986: BR0:1 CHAP: O RESPONSE id 9 len 27 from "ramses" \*Mar 1 04:53:41.046: BR0:1 CHAP: I SUCCESS id 9 len 4 \*Mar 1 04:53:41.050: BR0:1 PPP: Phase is UP \*Mar 1 04:53:41.054: BR0:1 IPCP: O CONFREQ [Not negotiated] id 9 len 10 \*Mar 1 04:53:41.058: BR0:1 IPCP: Address 1.1.1.1 (0x030601010101) \*Mar 1 04:53:41.062: BR0:1 CDPCP: O CONFREQ [Not negotiated] id 9 len 4 \*Mar 1 04:53:41.066: BR0:1 IPCP: I CONFREQ [REQsent] id 6 len 10 \*Mar 1 04:53:41.070: BR0:1 IPCP: Address 2.2.2.1 (0x030602020201) \*Mar 1 04:53:41.074: BR0:1 IPCP: O CONFACK [REQsent] id 6 len 10 \*Mar 1 04:53:41.078: BR0:1 IPCP: Address 2.2.2.1 (0x030602020201) \*Mar 1 04:53:41.082: BR0:1 CDPCP: I CONFREQ [REQsent] id 9 len 4 \*Mar 1 04:53:41.086: BR0:1 CDPCP: O CONFACK [REQsent] id 9 len 4 \*Mar 1 04:53:41.110: BR0:1 IPCP: I CONFACK [ACKsent] id 9 len 10 \*Mar 1 04:53:41.110: BR0:1 IPCP: Address 1.1.1.1 (0x030601010101) \*Mar 1 04:53:41.114: BR0:1 IPCP: State is Open \*Mar 1 04:53:41.122: BR0:1 CDPCP: I CONFACK [ACKsent] id 9 len 4 \*Mar 1 04:53:41.126: BR0:1 CDPCP: State is Open \*Mar 1 04:53:41.126: BRI0:1 DDR: dialer protocol up \*Mar 1 04:53:41.134: Di1 IPCP: Install route to 2.2.2.1 \*Mar 1 04:53:42.086: %LINEPROTO-5-UPDOWN: Line protocol on Interface BRI0:1, changed state to up \*Mar 1 04:53:46.886: %ISDN-6-CONNECT: Interface BRI0:1 is now connected to 5551000 5551000 ramses#**show dialer** BRI0 - dialer type = ISDN Dial String Successes Failures Last DNIS Last status 0 incoming call(s) have been screened. 0 incoming call(s) rejected for callback.

 BRI0:1 - dialer type = ISDN Idle timer (120 secs), Fast idle timer (20 secs) Wait for carrier (30 secs), Re-enable (15 secs) Dialer state is data link layer up Dial reason: ip (s=1.1.1.1, d=2.2.2.1)

 ! --- we see dial reason, this is the calling router Interface bound to profile Dialer1 Time until disconnect 105 secs Current call connected 00:00:16 Connected to 5551000 (5551000) BRI0:2 - dialer type = ISDN Idle timer (120 secs), Fast idle timer (20 secs) Wait for carrier (30 secs), Re-enable (15 secs) Dialer state is idle Dialer1 - dialer type = DIALER PROFILE Idle timer (120 secs), Fast idle timer (20 secs) Wait for carrier (30 secs), Re-enable (15 secs) Dialer state is data link layer up Number of active calls = 1 Number of active circuit switched calls = 0 Dial String Successes Failures Last DNIS Last status 5551000 5 0 00:00:19 successful Default Dialer2 - dialer type = NONE Idle timer (120 secs), Fast idle timer (20 secs) Wait for carrier (30 secs), Re-enable (15 secs) Number of active calls = 0 Dial String Successes Failures Last DNIS Last status ramses#**show ip route** Codes: C - connected, S - static, I - IGRP, R - RIP, M - mobile, B - BGP D - EIGRP, EX - EIGRP external, O - OSPF, IA - OSPF inter area N1 - OSPF NSSA external type 1, N2 - OSPF NSSA external type 2 E1 - OSPF external type 1, E2 - OSPF external type 2, E - EGP i - IS-IS, L1 - IS-IS level-1, L2 - IS-IS level-2, ia - IS-IS inter area \* - candidate default, U - per-user static route, o - ODR P - periodic downloaded static route Gateway of last resort is not set 1.0.0.0/32 is subnetted, 1 subnets C 1.1.1.1 is directly connected, Loopback1 2.0.0.0/32 is subnetted, 1 subnets C 2.2.2.1 is directly connected, Dialer1 10.0.0.0/23 is subnetted, 1 subnets C 10.48.74.0 is directly connected, Ethernet0 sphinx(config)#**interface serial 0** sphinx(config-if)#**shutdown** sphinx(config-if)# \*Mar 3 20:07:40.603: %LINK-5-CHANGED: Interface Serial0, changed state to administratively down \*Mar 3 20:07:41.603: %LINEPROTO-5-UPDOWN: Line protocol on Interface Serial0, changed state to down \*Mar 3 20:07:54.331: ISDN BR0: RX <- SETUP pd = 8 callref =  $0x14$ \*Mar 3 20:07:54.335: Bearer Capability  $i = 0x8890$  \*Mar 3 20:07:54.339: Channel ID i = 0x89 \*Mar 3 20:07:54.343: Called Party Number i = 0xC1, '5551000' \*Mar 3 20:07:54.355: ISDN BR0: Event: Received a DATA call from <unknown> on B1 at 64 Kb/s \*Mar 3 20:07:54.355: BRI0:1: interface must be fifo queue, force fifo \*Mar 3 20:07:54.363: %DIALER-6-BIND: Interface BRI0:1 bound to profile

 Dialer1 \*Mar 3 20:07:54.383: %LINK-3-UPDOWN: Interface BRI0:1, changed state to up \*Mar 3 20:07:54.403: %ISDN-6-CONNECT: Interface BRI0:1 is now connected to <unknown phone number> \*Mar 3 20:07:54.411: BR0:1 PPP: Treating connection as a callin \*Mar 3 20:07:54.415: BR0:1 PPP: Phase is ESTABLISHING, Passive Open \*Mar 3 20:07:54.415: BR0:1 LCP: State is Listen \*Mar 3 20:07:54.471: %ISDN-6-LAYER2UP: Layer 2 for Interface BR0, TEI 99 changed to up \*Mar 3 20:07:54.479: ISDN BR0: TX -> CALL\_PROC pd = 8 callref = 0x94 \*Mar 3 20:07:54.687: ISDN BR0: TX -> CONNECT pd = 8 callref =  $0x94$  \*Mar 3 20:07:54.851: ISDN BR0: RX <- CONNECT\_ACK pd = 8 callref = 0x14 \*Mar 3 20:07:54.939: BR0:1 LCP: I CONFREQ [Listen] id 18 len 10 \*Mar 3 20:07:54.939: BR0:1 LCP: MagicNumber 0xE1BD38B8 (0x0506E1BD38B8) \*Mar 3 20:07:54.943: BR0:1 LCP: O CONFREQ [Listen] id 22 len 15 \*Mar 3 20:07:54.947: BR0:1 LCP: AuthProto CHAP (0x0305C22305) \*Mar 3 20:07:54.951: BR0:1 LCP: MagicNumber 0xEEBCFA2D (0x0506EEBCFA2D) \*Mar 3 20:07:54.955: BR0:1 LCP: O CONFACK [Listen] id 18 len 10 \*Mar 3 20:07:54.959: BR0:1 LCP: MagicNumber 0xE1BD38B8 (0x0506E1BD38B8) \*Mar 3 20:07:54.987: BR0:1 LCP: I CONFACK [ACKsent] id 22 len 15 \*Mar 3 20:07:54.987: BR0:1 LCP: AuthProto CHAP (0x0305C22305) \*Mar 3 20:07:54.991: BR0:1 LCP: MagicNumber 0xEEBCFA2D (0x0506EEBCFA2D) \*Mar 3 20:07:54.995: BR0:1 LCP: State is Open \*Mar 3 20:07:54.995: BR0:1 PPP: Phase is AUTHENTICATING, by this end \*Mar 3 20:07:54.999: BR0:1 CHAP: O CHALLENGE id 9 len 27 from "sphinx" \*Mar 3 20:07:55.027: BR0:1 CHAP: I RESPONSE id 9 len 27 from "ramses" \*Mar 3 20:07:55.035: BR0:1 CHAP: O SUCCESS id 9 len 4 \*Mar 3 20:07:55.039: BR0:1 PPP: Phase is UP \*Mar 3 20:07:55.043: BR0:1 IPCP: O CONFREQ [Not negotiated] id 6 len 10 \*Mar 3 20:07:55.047: BR0:1 IPCP: Address 2.2.2.1 (0x030602020201) \*Mar 3 20:07:55.051: BR0:1 CDPCP: O CONFREQ [Not negotiated] id 9 len 4 \*Mar 3 20:07:55.115: BR0:1 IPCP: I CONFREQ [REQsent] id 9 len 10 \*Mar 3 20:07:55.119: BR0:1 IPCP: Address 1.1.1.1 (0x030601010101) \*Mar 3 20:07:55.123: BR0:1 IPCP: O CONFACK [REQsent] id 9 len 10 \*Mar 3 20:07:55.127: BR0:1 IPCP: Address 1.1.1.1 (0x030601010101) \*Mar 3 20:07:55.131: BR0:1 CDPCP: I CONFREQ [REQsent] id 9 len 4 \*Mar 3 20:07:55.135: BR0:1 CDPCP: O CONFACK [REQsent] id 9 len 4 \*Mar 3 20:07:55.139: BR0:1 IPCP: I CONFACK [ACKsent] id 6 len 10 \*Mar 3 20:07:55.143: BR0:1 IPCP: Address 2.2.2.1 (0x030602020201) \*Mar 3 20:07:55.147: BR0:1 IPCP: State is Open \*Mar 3 20:07:55.151: BR0:1 CDPCP: I CONFACK [ACKsent] id 9 len 4 \*Mar 3 20:07:55.155: BR0:1 CDPCP: State is Open \*Mar 3 20:07:55.159: BRI0:1 DDR: dialer protocol up \*Mar 3 20:07:55.167: Di1 IPCP: Install route to 1.1.1.1 \*Mar 3 20:07:56.039: %LINEPROTO-5-UPDOWN: Line protocol on Interface BRI0:1, changed state to up \*Mar 3 20:08:00.411: %ISDN-6-CONNECT: Interface BRI0:1 is now connected to <unknown phone number> ramses

#### sphinx#**show dialer**

BRI0 - dialer type = ISDN

 Dial String Successes Failures Last DNIS Last status 0 incoming call(s) have been screened. 0 incoming call(s) rejected for callback.

```
 BRI0:1 - dialer type = ISDN
    Idle timer (120 secs), Fast idle timer (20 secs)
   Wait for carrier (30 secs), Re-enable (15 secs)
   Dialer state is data link layer up
    Interface bound to profile Dialer1
   Time until disconnect 95 secs
    Connected to <unknown phone number> (ramses)
     ! --- We see ramses. BRI0:2 - dialer type = ISDN Idle timer (120 secs), Fast idle timer (20
secs) Wait for carrier (30 secs), Re-enable (15 secs) Dialer state is idle Dialer1 - dialer type
= DIALER PROFILE Idle timer (120 secs), Fast idle timer (20 secs) Wait for carrier (30 secs),
Re-enable (15 secs) Dialer state is data link layer up Number of active calls = 1 Number of
active circuit switched calls = 0 Dial String Successes Failures Last DNIS Last status
sphinx#show ip route
   Codes: C - connected, S - static, I - IGRP, R - RIP, M - mobile, B - BGP
   D - EIGRP, EX - EIGRP external, O - OSPF, IA - OSPF inter area
   N1 - OSPF NSSA external type 1, N2 - OSPF NSSA external type 2
   E1 - OSPF external type 1, E2 - OSPF external type 2, E - EGP
   i - IS-IS, L1 - IS-IS level-1, L2 - IS-IS level-2, ia - IS-IS
   inter area
    * - candidate default, U - per-user static route, o - ODR
   P - periodic downloaded static route
   Gateway of last resort is not set
   1.0.0.0/32 is subnetted, 1 subnets
   C 1.1.1.1 is directly connected, Dialer1
    2.0.0.0/32 is subnetted, 1 subnets
    C 2.2.2.1 is directly connected, Loopback1
   sphinx#
```
# <span id="page-9-0"></span>相關資訊

- [存取技術支援頁面](//www.cisco.com/cisco/web/psa/default.html?mode=tech&referring_site=bodynav)
- [技術支援 Cisco Systems](//www.cisco.com/cisco/web/support/index.html?referring_site=bodynav)